To submit a New Initiative Request, switch to the *Manage* view of your organization, open up the organization tool drawer (3 horizontal lines), and select *Finance.* This option will only appear for you if you hold a position in your organization with organization-level access to Finance.

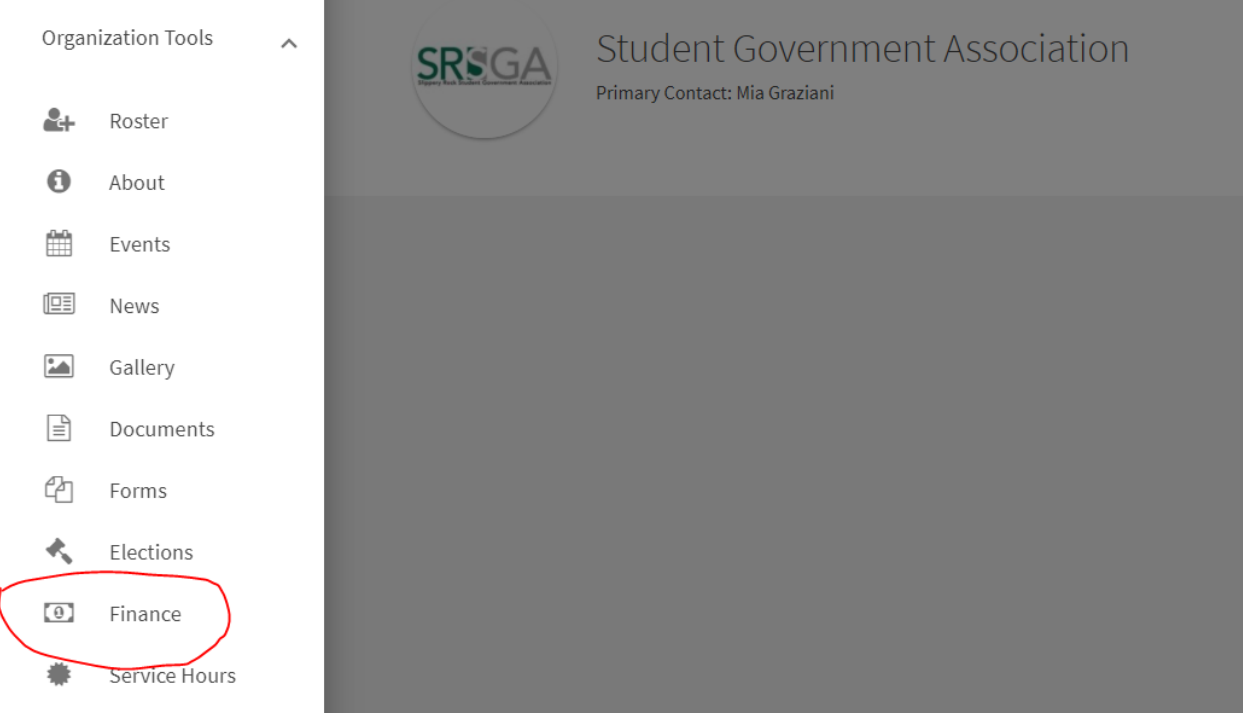

A funding request (aka "new initiative") is a request for additional funds above and beyond your organization's approved budget. To submit a funding request, once you have accessed your organization finance page, click the blue *Create Request* dropdown followed by "Create Funding Request."

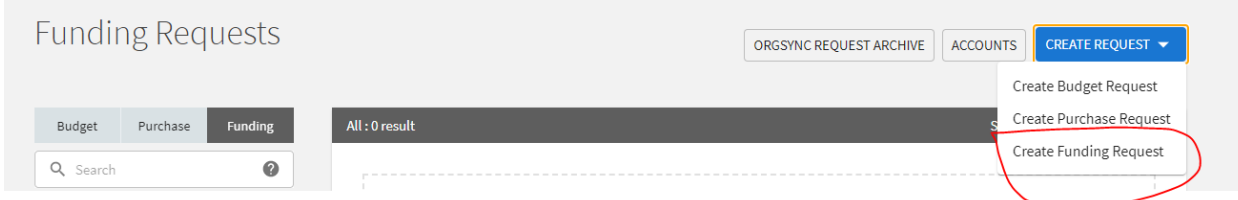

To create your purchase request, please follow the instructions in the "Additional Information" field at the bottom of the page. Please note, you cannot submit a request unless you follow the instructions and all required fields are populated.

## **Create Funding Request**

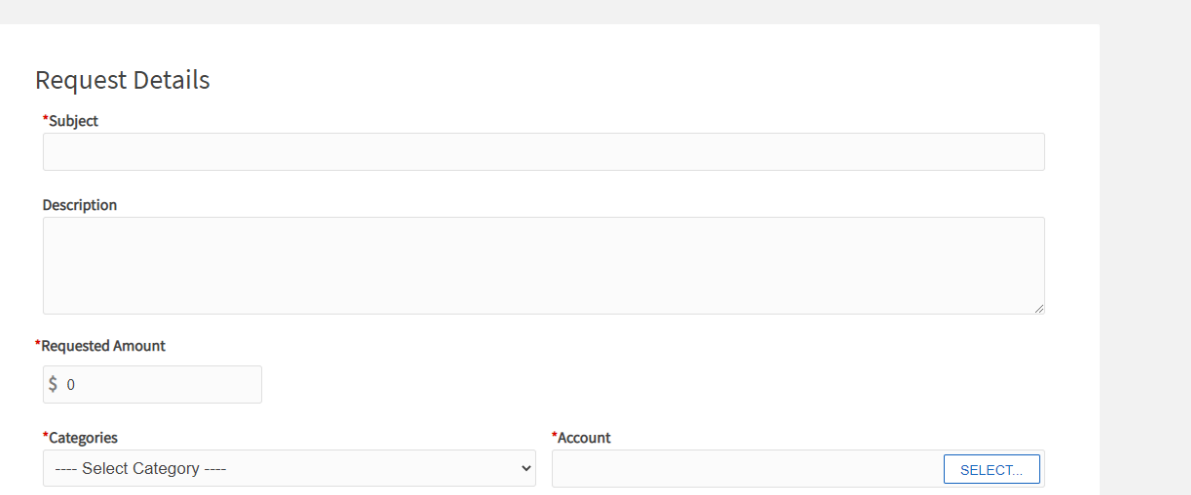

v

**NEW INITIATIVE** 

\*Categories

## **Additional Information**

\* Please upload documentation to support your request.

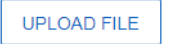

A new initiative request should be submitted if your organization needs additional funds above and beyond what is approved in the organization's budget. Please do not submit a new initiative request until you have already used all the funds in your approved budget.

Please provide as much detail as possible when submitting your request. For example:

- . Quotes/documentation with pricing verifying the cost of the request.
- Itemized detail if your request is for multiple expense items.
- Any other information to support your request

REQUESTS SUBMITTED WITHOUT SUPPORTING DOCUMENTATION, INCLUDING COSTS, WILL NOT BE CONSIDERED.